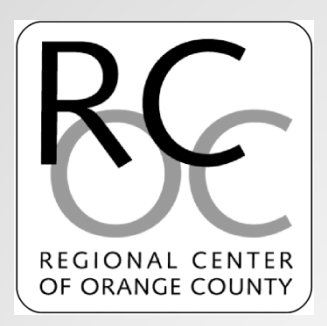

# CIE and PIP Training *Regional Center of Orange County*

# What is a CIE Incentive Payment?

- The CIE Incentive Payment is a one-time payment provided to a vendor who has assisted a person served find a job in a competitive integrated employment setting.
- There are three payments available. A vendor may obtain a payment when the person served has remained at their job for 30 days, 6 months, and 12 months.
	- Subcode EMPP is utilized for a 30 day request
	- Subcode EMP6 is utilized for a 6 month request
	- Subcode EMP12 is utilized for a 12 month request
- RCOC refers to the hire date to process the POS.
	- Example Hire date: 2/1/21
	- EMPP: 3/1/21, EMP6: 8/1/21, EMP12: 2/1/22

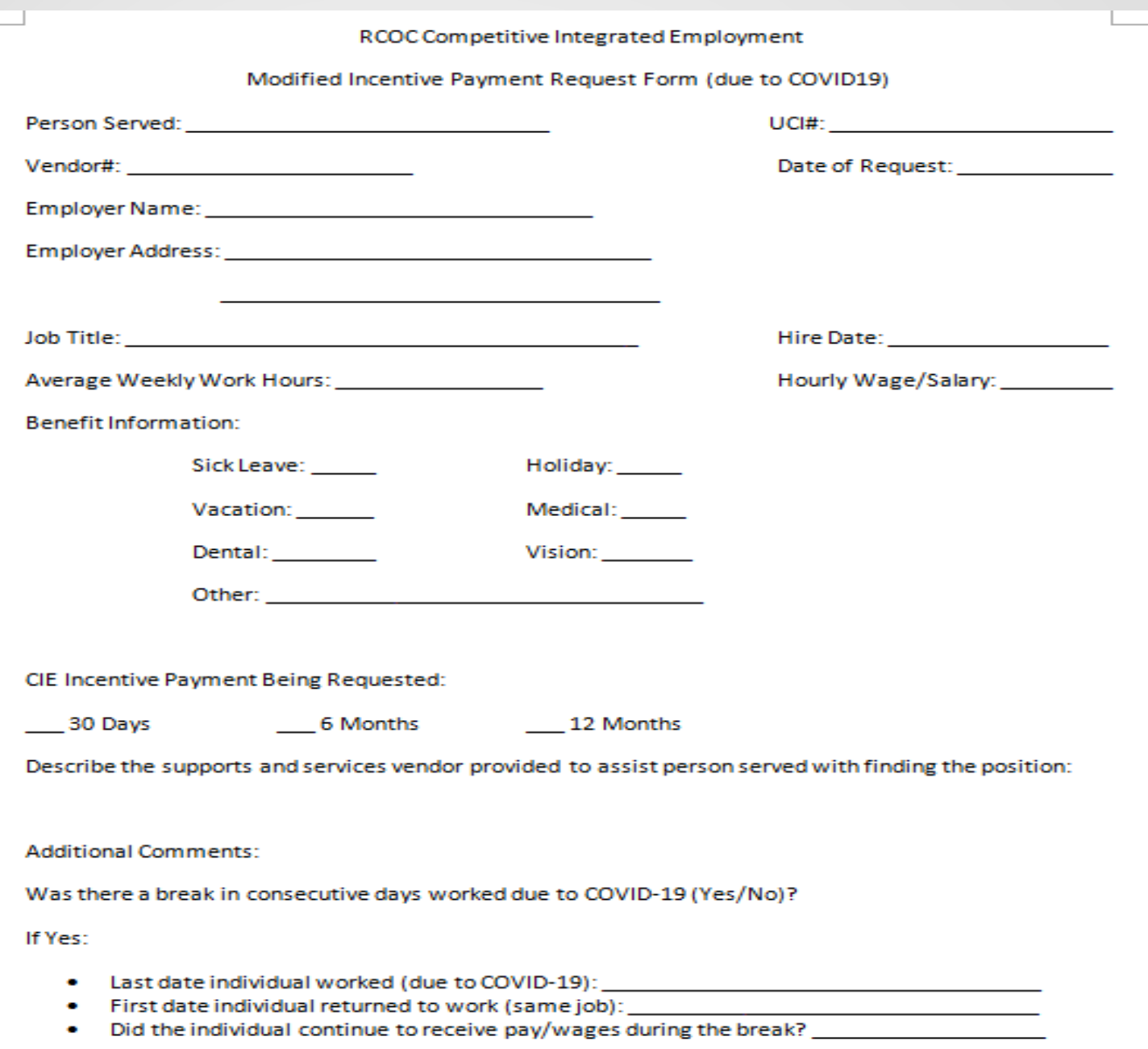

### Requesting a CIE Incentive Payment

Once a person served has reached a milestone (30 day, 6 month, 12 month), a vendor may submit a request to obtain a CIE Incentive Payment.

- Vendor must submit the CIE Incentive Payment request to both the SC and Employment Specialist
- All portions of the form must be completed
- Vendor must request in chronological order (ie: must request 30 day before requesting 6 months)
- Vendor must request *after* milestone has been reached (do not request before milestone is reached)

### Best Practices

- Vendor to track when person served has reached a milestone.
- Vendor to track CIE Incentive Payment requests sent.
- If a POS is not received, vendor to follow up with the SC in a timely manner.
- If vendor is no longer supporting person served, vendor may contact SC or Employment Specialist to confirm if they remain eligible for the Incentive Payment.

### What is the CIE Spreadsheet?

- DDS populates information submitted via the POS process to track information on CIE Incentive Payments.
- Information submitted by vendor must match data sent by DDS (hire dates, vendor numbers, etc.)
- Reported data should have a POS that falls within the fiscal year.
- Fiscal Year 21/22 runs 7/1/21 through 6/30/22.

### Data Collection Points

- **Business Name:** Enter name of business employing person served
- **Start date:** Enter Hire date of person served
- **End date:** Enter last date of work (if applicable) of person served
- **Date 30 Day, 6 month, 12 month Incentive Met**: Enter benchmark date
- **How has consumer's job been impacted by COVID-19?:** Select from the dropdown menu (furloughed, terminated, reduced hour, no change)

- **Date of impact, if any?:** Enter date (Related to COVID Impact)
- **Date of return to work, if any:** Enter Date or N/A
- **Type of Employment:** Select from the drop down menu, "Self Employed" or "Direct Hire". If "Other" is the response, double click on the cell and enter the type of employment.
- **Type of Work Performed:** Enter work performed by the person served (ie: Janitor, Landscaper, Receptionist, etc.)

- **Hourly wage:** Enter the most recent hourly wage the person served is paid
- **Avg Hrs Per Week:** Enter the person served's average work hours per week
- **Receives Benefits:** Select from the dropdown menu (Yes/No)

# What is a PIP Incentive Payment?

- The PIP Incentive Payment is a one-time payment provided to a vendor who has assisted a person served with developing a Paid Internship opportunity.
- There are two payments available. A vendor may obtain a payment when the person served has remained at that their internship for 30 consecutive days and 60 consecutive days.
	- Subcode PIP30 is utilized for a 30 day request
	- Subcode PIP60 is utilized for a 60 day request
- RCOC refers to the Internship start date to process the POS.
	- Example Internship start date:  $2/1/21$
	- PIP30: 3/1/21, PIP60: 4/1/21

#### **RCOC Paid Internship Program**

#### **Placement Incentive Payment Request Form**

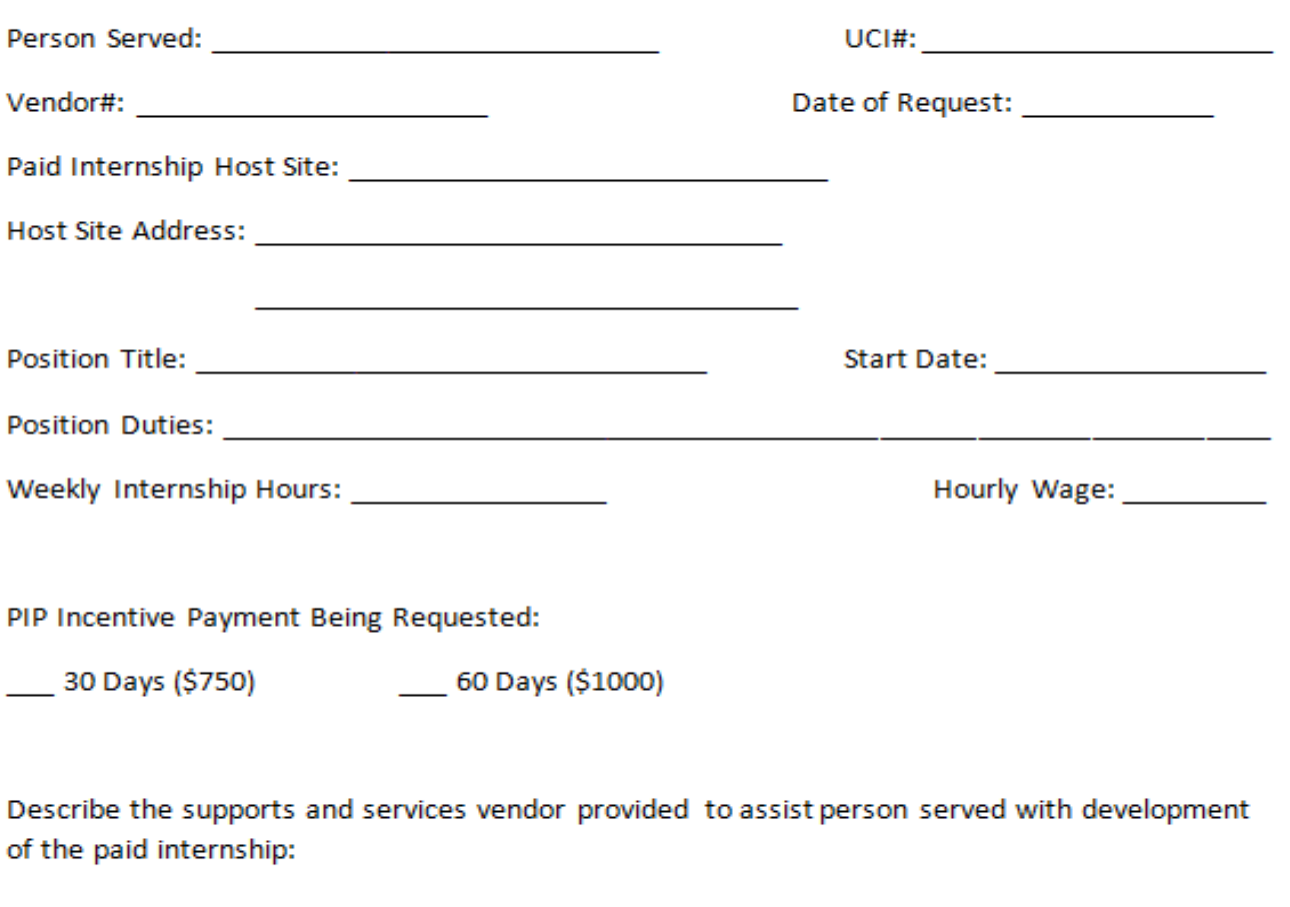

Additional Comments (Optional):

### Requesting a PIP Incentive Payment

Once a person served has reached a milestone (30 days, 60 days), a vendor may submit a request to obtain a PIP Incentive Payment.

- Vendor must submit the PIP Incentive Payment request form to both the SC and Employment and Day Services Coordinator
- All portions of the form must be completed
- Vendor must request in chronological order (i.e.: must request 30 days before requesting 60 days)
- Vendor must request *after* milestone has been reached (do not process a request before milestone is reached)

### Best Practices

- Vendor to track when person served has reached a milestone.
- Vendor to track PIP Incentive Payment requests sent.
- If a POS is not received, vendor to follow up with the SC in a timely manner.
- If vendor is no longer supporting person served, vendor may contact SC or Employment Specialist to confirm if they remain eligible for the Incentive Payment.

### What is the PIP Spreadsheet?

- DDS populates information submitted via the POS process to track information on Paid Internship (PIP) in place
- Information submitted by vendor must match data sent by DDS (start dates, vendor numbers, etc.)
- Reported data should have a PIP that falls within the fiscal year.
- Fiscal Year 21/22 runs 7/1/21 through 6/30/22.

### Data Collection Points

- **Business Name:** Enter name of business where person served is conducting their internship
- **Start date:** Enter person served's paid internship start date
- **End date:** Enter the date the person served left this paid internship program, if applicable.
- **How has consumer's internship been impacted by COVID-19? ?:** Select from the dropdown menu (furloughed, terminated, reduced hour, no change)
- **Date of Impact?:** Enter Date (Related to COVID)
- **Return Date?:** Enter Date or N/A

- **Type of Internship:** Select from the drop down menu "Work Experience" or "Work Experience Leading to Direct Hire"
- **Type of Setting:** Select the best fit from the dropdown menu (ie: Restaurant, Retail, etc.) If "Other" best fits, double click on the cell and enter setting type.
- **Type of Work Performed:** Enter work performed by the person served (ie: Clerical, Janitorial, etc.)
- **Type of Employment-Related Supports Provided:** Enter employment-related supports provided to the person served (ie: Job coaching)
- **Hourly wage:** Enter the most recent hourly wage the person served is paid
- **Total hours utilized during fiscal year:**

- **Avg Hrs Per Week:** Enter the person served's average work hours per week
- **Employer of Record Type:** Select from the dropdown menu "FMS" or "Service Provider"
- **Date 30 Day, 60 Day Incentive Payment Met:** Enter date when benchmark was reached.
- **FMS Provider:** Enter the Name of the FMS Provider (If Vendor is the employer of record enter N/A.
- **Vendor Number:** Enter FMS Provider Vendor Number (GT= PW8092/24HR=PM2515)
- **Service Code:** Enter FMS Provider SVC (491)

- **Did the Person Served subsequently enter paid employment:** Select from the dropdown menu. If yes, answer the following questions.
- **Was Post PIP Employment with the same Employer:**  Select from the dropdown menu. If yes, answer the following questions.
- **Start Date if hired after PIP:** Enter person served's start date if hired after PIP.
- **Hourly Wage if hired:** Enter the most recent hourly wage or salary paid to the person served during the work period if hired after PIP.

- **Average Work Hours Per Week if hired:** Enter person served's average work hours per week if hired after PIP.
- **Receives Benefits:** Select from the dropdown menu.
- **Would person served have achieved CIE, without PIP?:**Select from the dropdown menu. If yes, answer the following questions.

# **Questions?**